## 자연계열 답안지 업로드 매뉴얼

## 1. 작성 완료된 답안지를 촬영 또는 스캔하여 이미지파일로 만들기

※ 업로드 가능한 파일 형식: jpg, jpeg, gif, png, bmp (용량제한: 10MB까지)

## 2. 답안 이미지파일을 컴퓨터로 옮기기

※ 휴대전화를 이용하여 답안지를 촬영할 경우, 촬영한 사진파일을 컴퓨터로 올리는 방법(예, 휴대전화 케이블을 PC에 연결하여 파일 이동)을 개별적 으로 숙지하고 시험 시작 전 미리 실습해볼 것을 권장함.

## 3. 답안 이미지파일 업로드

※ 소문항 단위로 총 9개의 답안 이미지파일을 각각 업로드

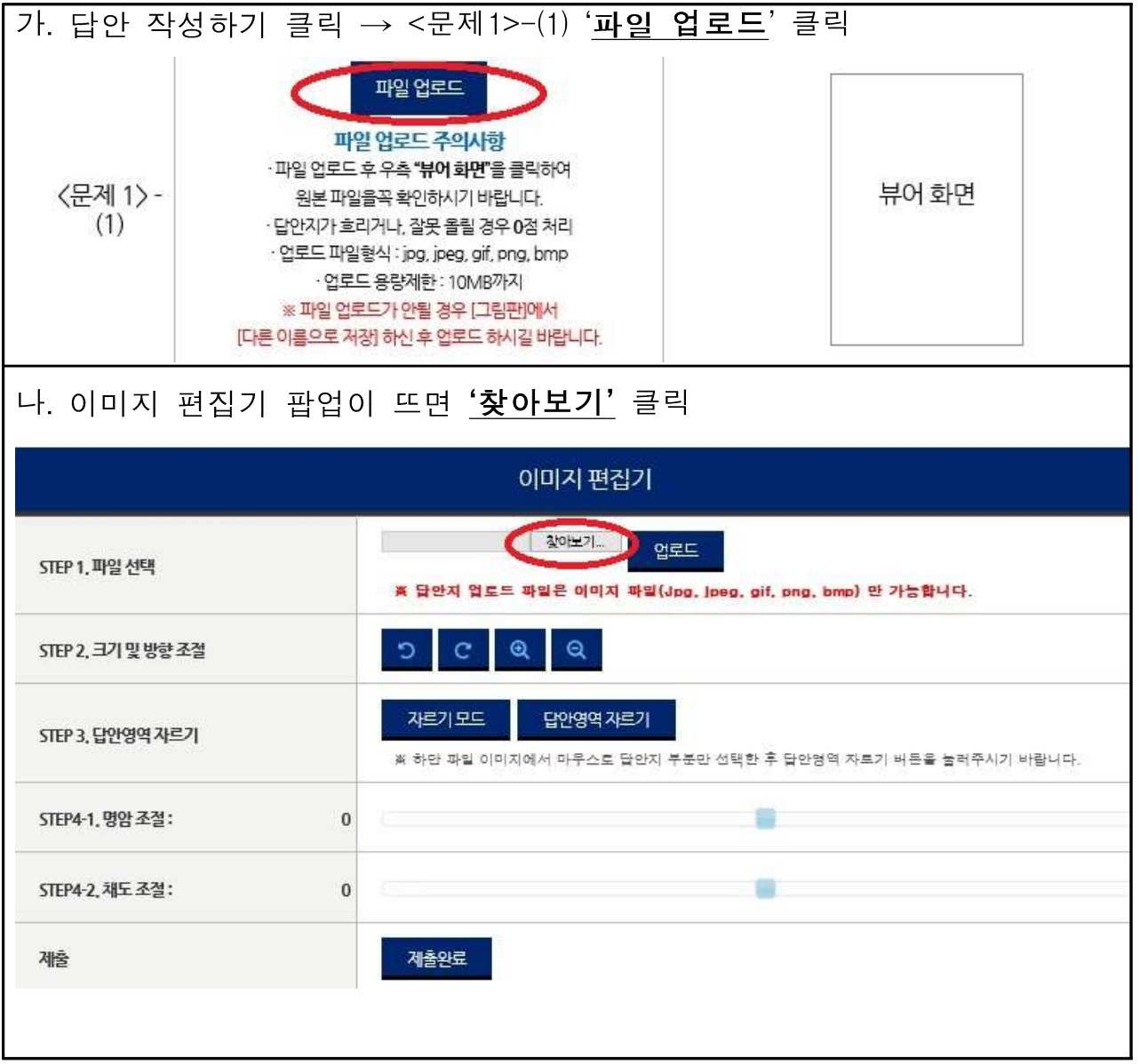

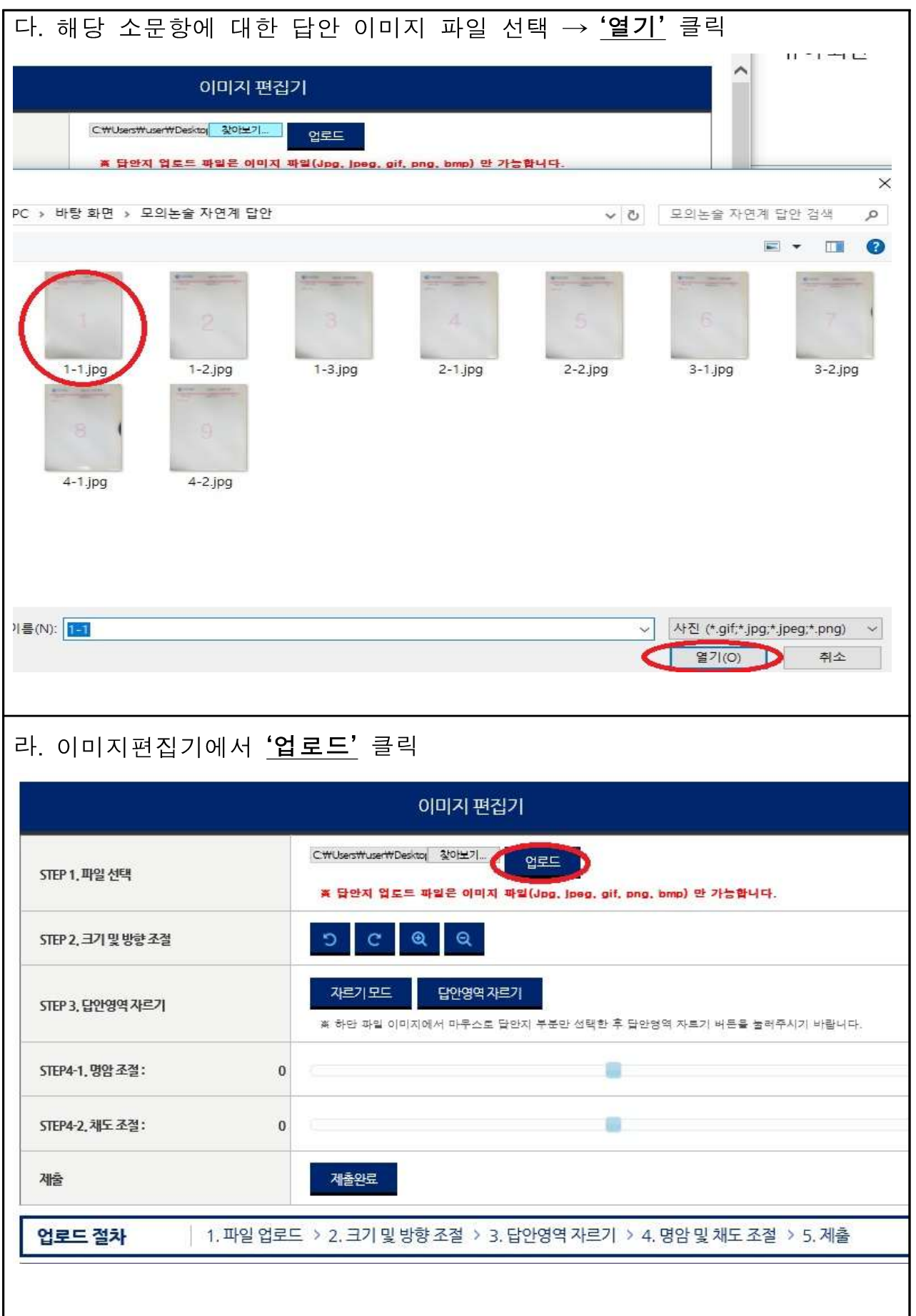

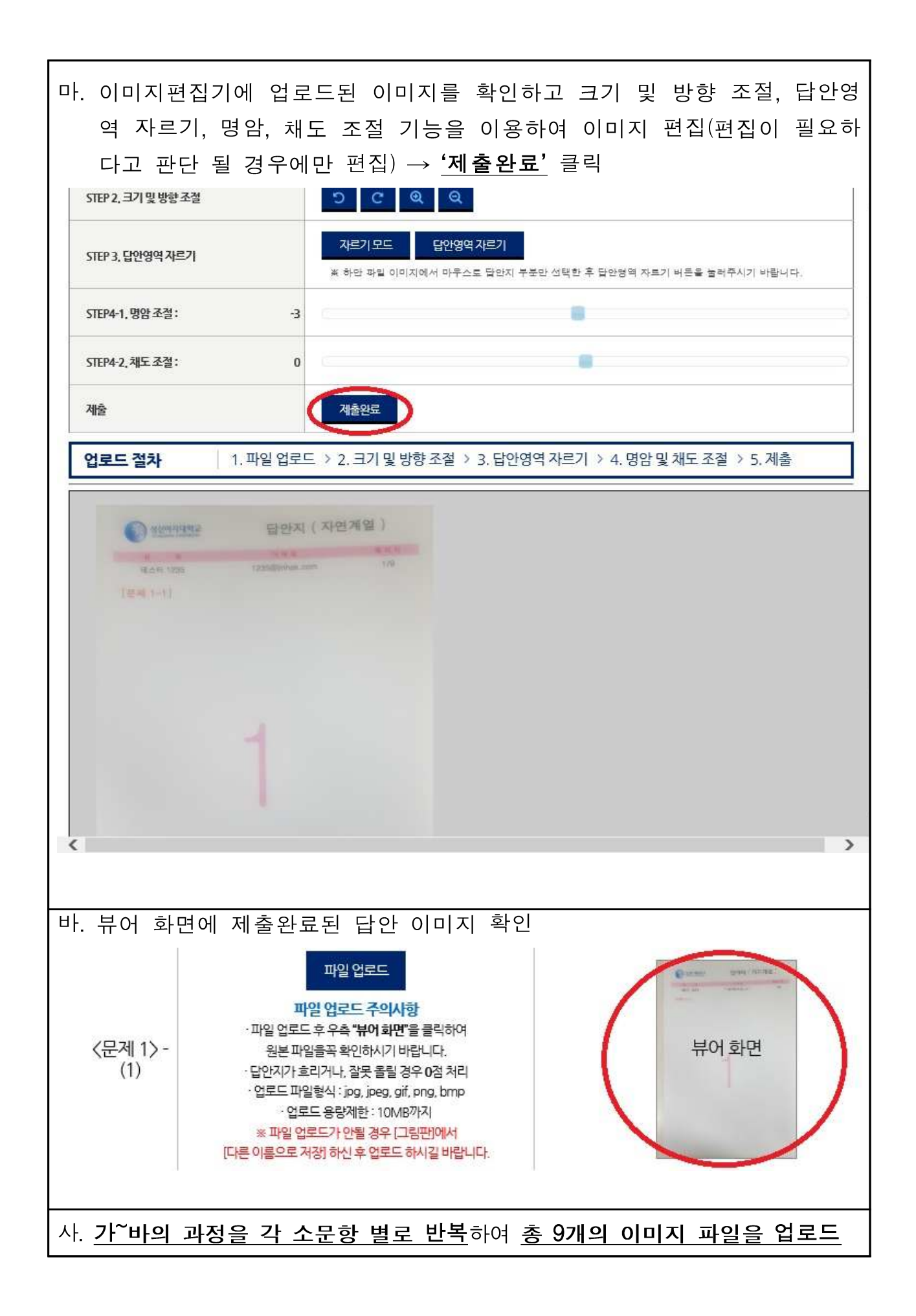

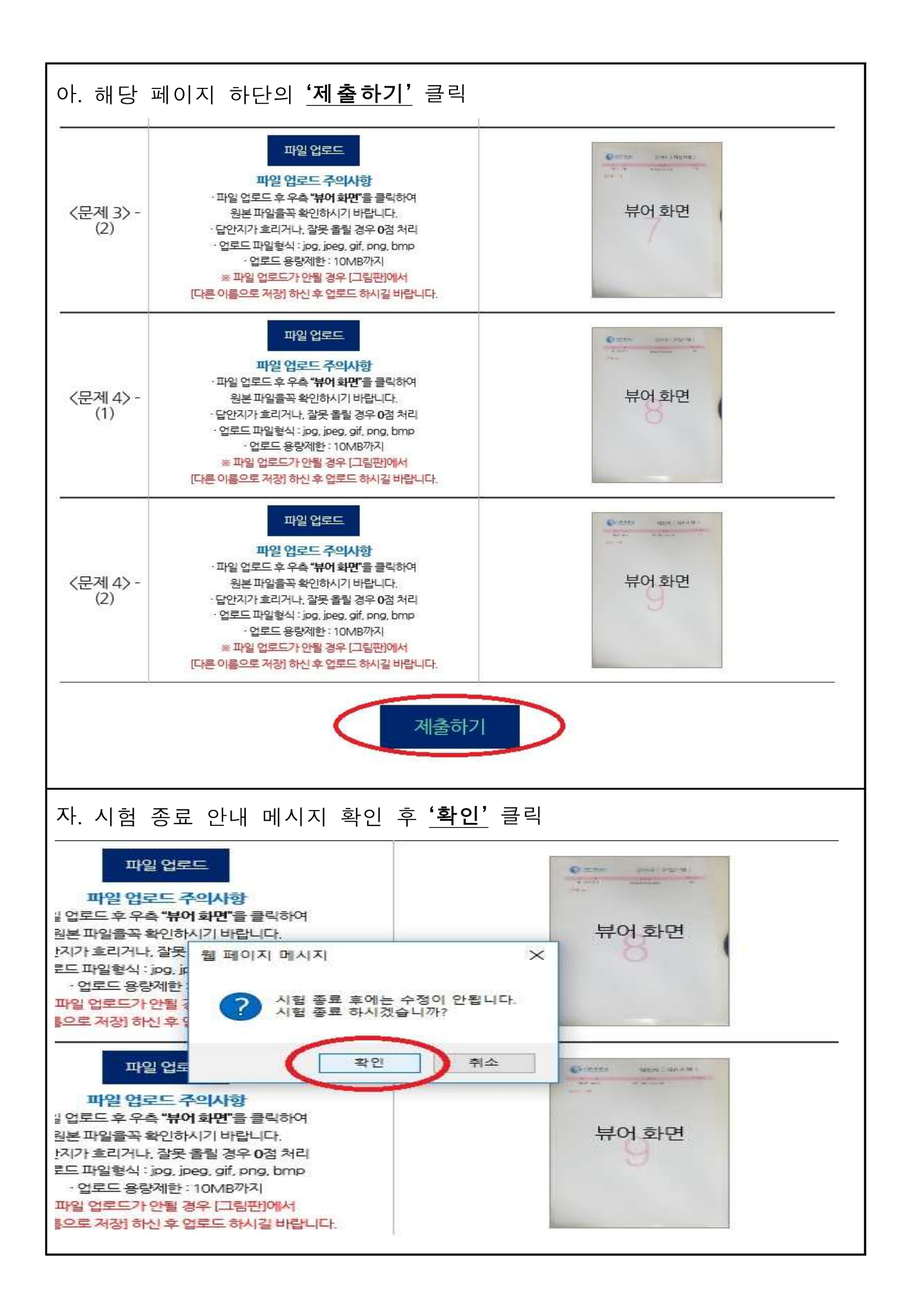